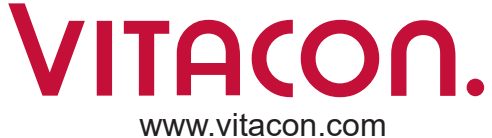

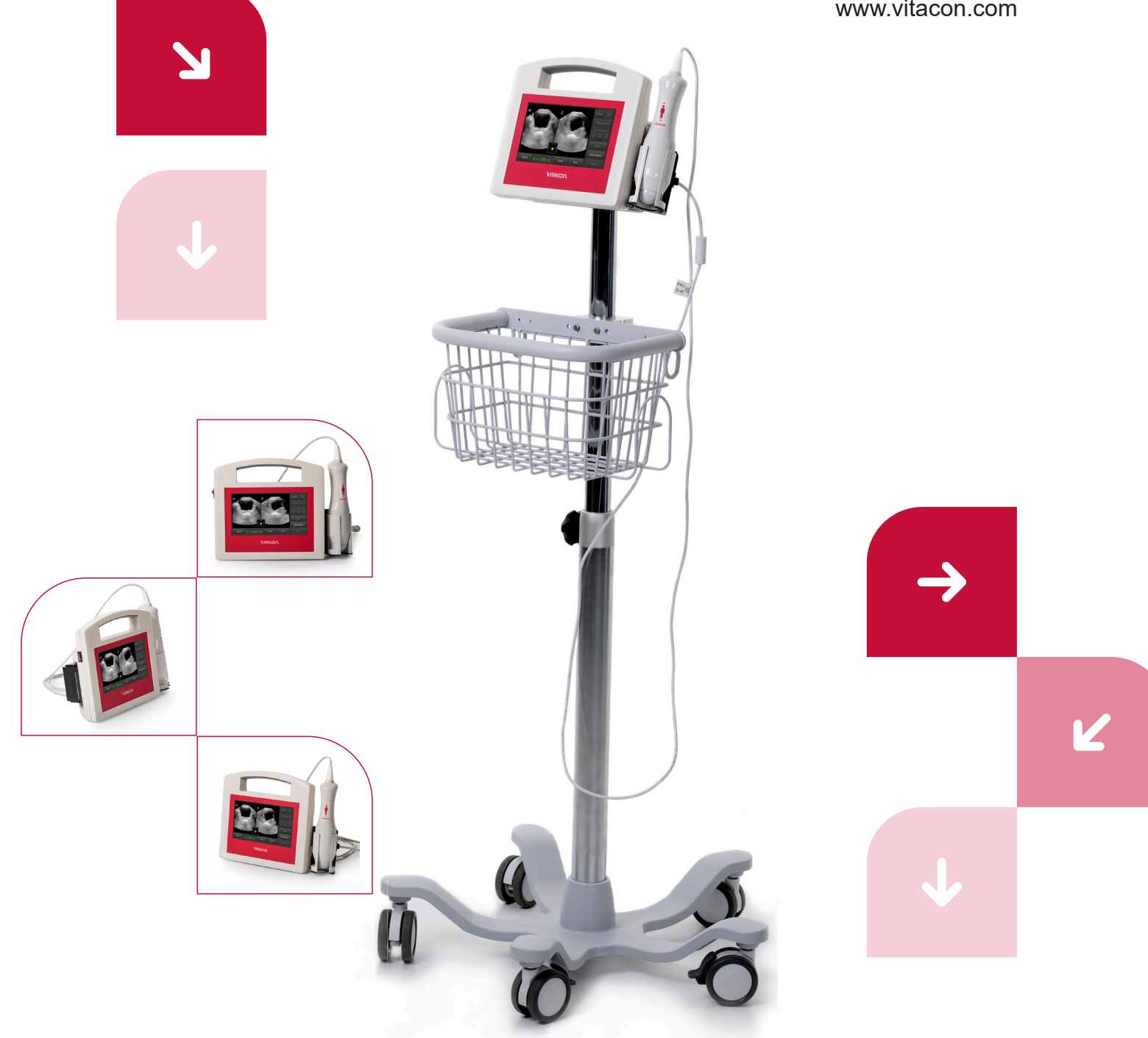

### **VitaScan PD**

Ultraschall-Blasenscanner

**Benutzer- und Servicehandbuch**

Version 2.0.3 | Datum: 21. September 2020

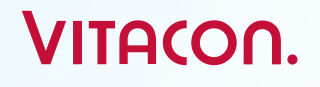

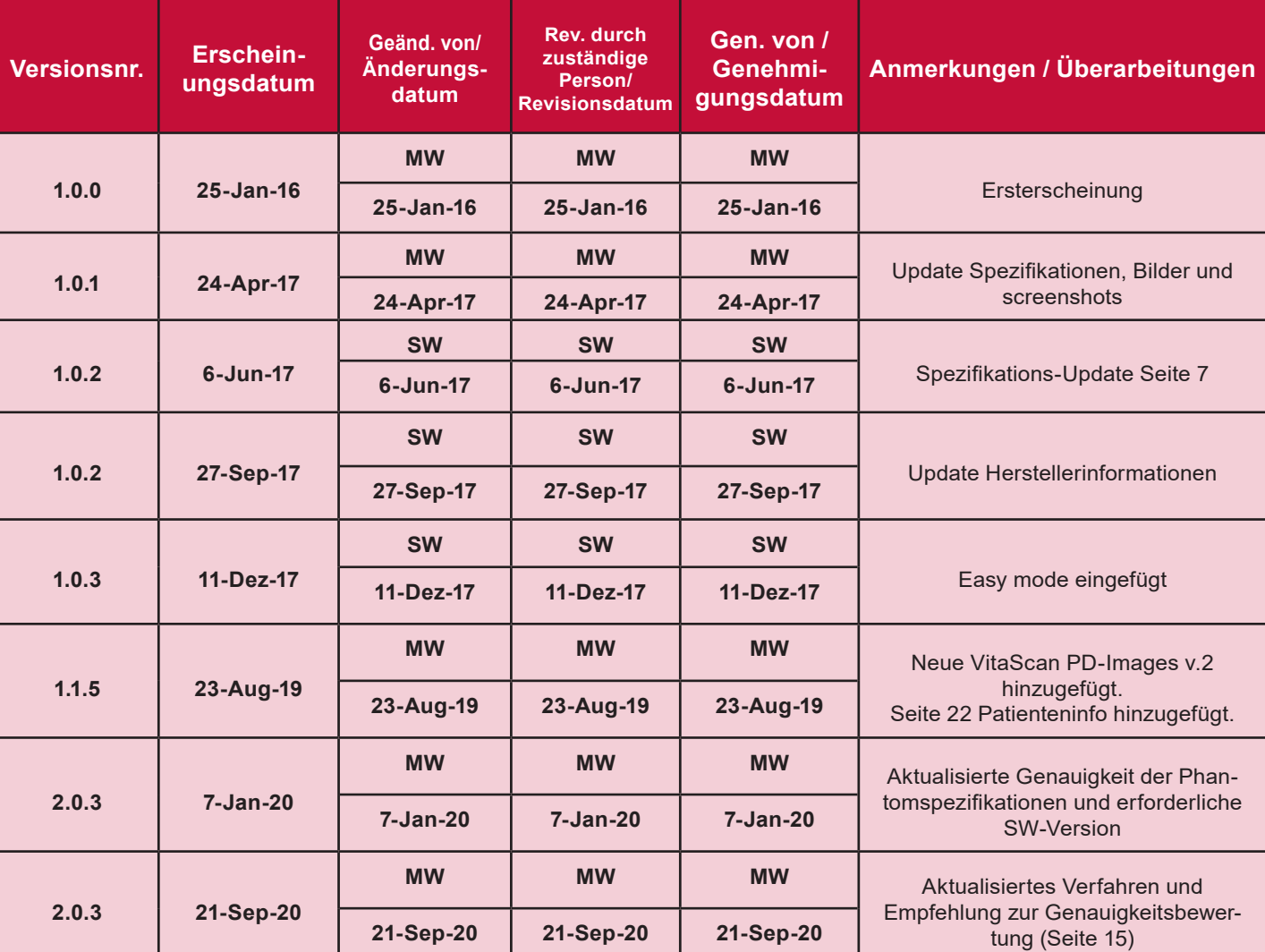

Die Informationen in diesem Benutzer- und Servicehandbuch sind Eigentum von Vitacon. Sie dienen lediglich zur Orientierung der Kunden. Sie können ohne schriftliche Mitteilung ganz oder teilweise geändert werden. Jegliche Servicearbeiten von Personen, die nicht von Vitacon autorisiert sind, können zum Erlöschen der Garantie führen.

www.vitacon.com

### **VitaScan PD** Benutzer- und Servicehandbuch

### Kontakt zu Vitacon

#### **In Europa:**

#### **Office Address:**

Vitacon AS Vegamot 8B 7049 Trondheim, Norway E-mail: sales@vitacon.com http://www.vitacon.com

**Hersteller:**

Lithuania

#### **In Nordamerika:**

Vitacon US 600 Twelve Oaks Center Drive Suite 103, Wayzata MN 55391, USA E-mail: info@vitacon.us http://www.vitacon.us

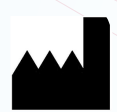

#### Copyright 2020.

UAB Vitacon LT Lazdyneliu g.12-43 04126 Vilnius Alle Rechte vorbehalten. PN: 6100-500

**Haftungsausschluss** 

Vitacon stellt diese Publikation so zur Verfügung, wie sie ist, und ohne jegliche Garantie jedweder Art, weder ausdrücklich noch implizit, einschließlich, aber nicht beschränkt auf die impliziten Garantien der Marktgängigkeit oder Eignung für einen bestimmten Zweck. Des Weiteren behält sich Vitacon das Recht vor, diese Publikation zu überarbeiten und von Zeit zu Zeit Änderungen am Inhalt

vorzunehmen, ohne dass Vitacon oder seine lokalen Vertreter verpflichtet sind, irgendjemanden über solche Revisionen oder Änderungen zu informieren. In einigen Ländern sind Haftungsausschlüsse von ausdrücklichen oder stillschweigenden Garantien bei bestimmten Geschäften nicht erlaubt; daher gilt diese Aussage möglicherweise nicht für Sie.

## **Garantiebedingungen**

Vitacon garantiert, dass der VitaScan PD im Wesentlichen den veröffentlichten Spezifikationen und der Dokumentation entspricht, vorausgesetzt, dass er für den Zweck verwendet wird, für den er entwickelt wurde. Vitacon wird für einen Zeitraum von vierundzwanzig (24) Monaten ab dem Kaufdatum ein defektes Gerät ersetzen oder reparieren, wenn der Defekt auf einen Herstellungsfehler zurückzuführen ist. In keinem Fall haftet Vitacon oder seine örtlichen Vertreter für direkte, indirekte, besondere, zufällige Schäden oder Folgeschäden, die aus der Nutzung oder der Unmöglichkeit der Nutzung des VitaScan PD entstehen, selbst wenn auf die Möglichkeit solcher

Schäden hingewiesen wird. Vitacon oder seine lokalen Vertreter sind nicht verantwortlich für Kosten, entgangenen Gewinn, Datenverluste oder Ansprüche Dritter aufgrund der Nutzung oder der Unmöglichkeit der Nutzen des VitaScan PD. Weder Vitacon noch seine lokalen Vertreter werden andere Garantien als die vorliegende Garantie akzeptieren oder an eine andere Garantie in Bezug auf den VitaScan PD gebunden sein. In einigen Ländern sind Haftungsausschlüsse von ausdrücklichen oder stillschweigenden Garantien bei bestimmten Geschäften nicht erlaubt; daher gilt diese Aussage möglicherweise nicht für Sie.

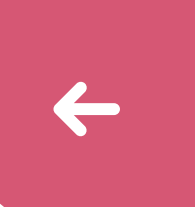

N

### TInhaltsverzeichnis

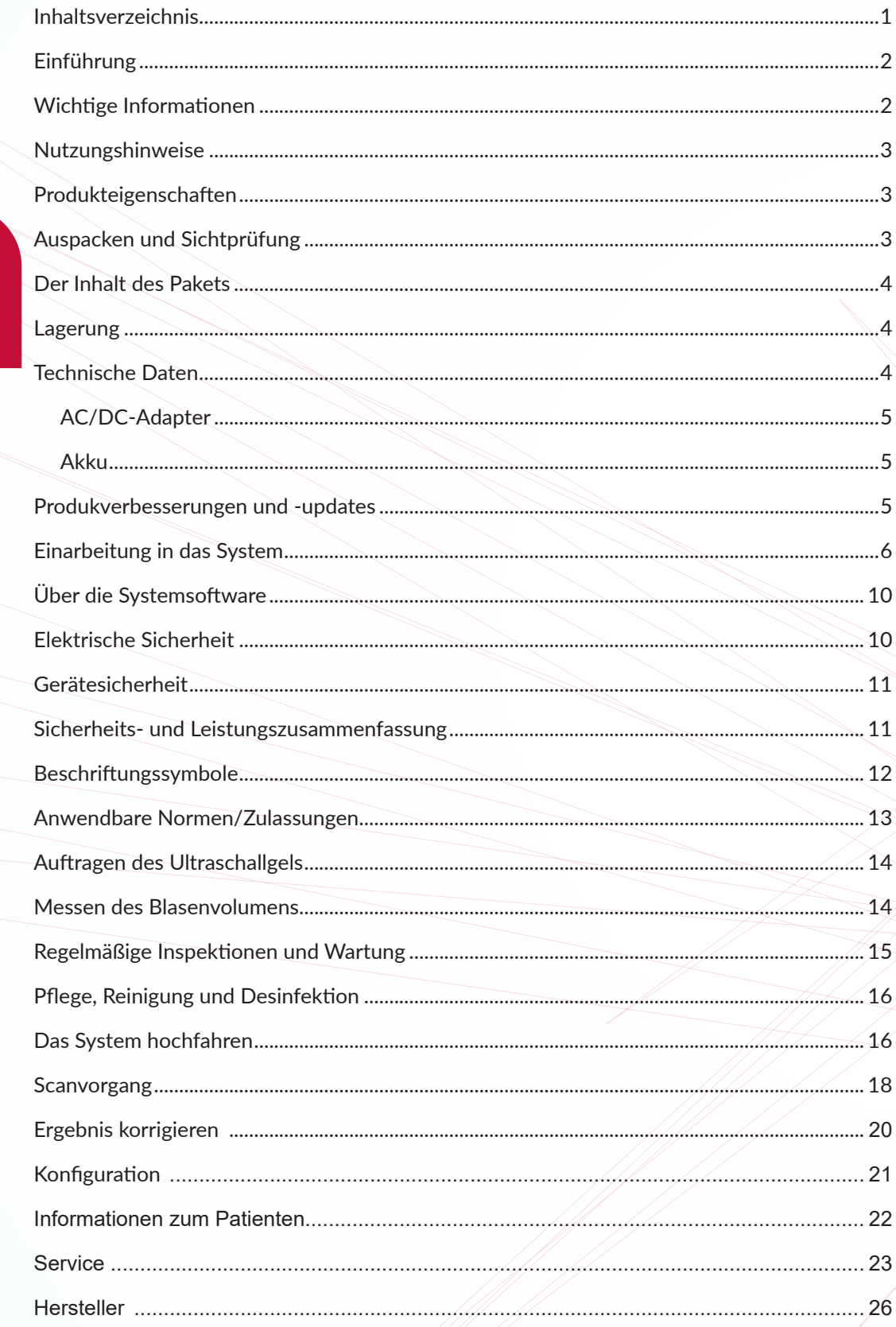

### **VitaScan PD** Benutzer- und Servicehandbuch

# VITACON.

### **Einführung**

**VitaScan PD - Ultraschall-Blasenscanner**

Das Echtzeit-Blasenscannen ist eine sichere und einfache, nichtinvasive Methode zur Messung des Blasen-volumens. Beim Blasenscan werden Ultraschallreflexionen im Körper eines Patienten gemessen und die Harnblase von den umgebenden Geweben differenziert.

Das VitaScan PD ist ein tragbares und akkubetriebenes B-Mode-Ultraschallgerät, das zur nichtinvasiven Messung des Harnblasenvolumens bestimmt ist. Ein mechanischer Sektorabtastwandler liefert Querschnittsbilder der Blase von

bis zu vierundzwanzig Abtastebenen. Basierend auf diesen Bildern berechnet der VitaScan PD automatisch das geschätzte Blasenvolumen in Millilitern und zeigt es auf einem Bildschirm an.

VitaScan PD ist in vielen klinischen Bereichen einsetzbar, um das Blasenvolumen, den Zeitpunkt für die Blasenentleerung und den Restharn (Post Void Residual, PVR) zu bestimmen.

Ein Echtzeitbild der Blase während des Prescans macht es leichter, die Blase vor dem Scannen zu finden.

### Wichtige Informationen

#### **Hinweis an alle Bediener**

**D**er VitaScan PD darf nur von Personen benutzt werden, die von einem Arzt oder einer Institution, die die Patientenversorgung übernimmt, geschult und autorisiert wurden. Alle Bediener sollten diese Anleitung vor der Verwendung des VitaScan PD lesen. Die Nichtbeachtung dieser Anweisungen kann die Leistung des Geräts und die Sicherheit des Patienten beeinträchtigen.

#### **Biologische Sicherheit**

Bis dato hat die Exposition gegenüber gepulstem diagnostischem Ultraschall keine nachteiligen physiologischen Wirkungen hervorgerufen. Ultraschall sollte jedoch nur von medizinischem Fachpersonal verwendet werden, wenn dies klinisch indiziert ist, bei so kurzen Expositionszeiten wie möglich in angemessenem Verhältnis zum klinischen Nutzen.

Die Ultraschall-Ausgangsleistung des VitaScan PD ist nicht vom Benutzer einstellbar und beschränkt sich auf das für eine wirksame Leistung erforderliche Mindestniveau. Daten zu den akustischen Ausgangspegeln finden Sie im Abschnitt "Technische Daten" in diesem Handbuch.

Es wird empfohlen, dass die Benutzer Health-Canada-Richtlinien für die sichere Verwendung von diagnostischem Ultraschall (http://www.hc-sc.gc.ca/ ewh-semt/alt\_formats/hecs-sesc/pdf/ pubs/radiation/01hecs-secs255/01hecssecs255-eng.pdf, bitte beachten, dass sich dieser Link im Laufe der Zeit ändern kann) vor der Verwendung von diesem oder irgendeinem anderen Ultraschallgerät lesen.

#### **Bestimungsgemäße Verwendung**

Der VitaScan PD projiziert Ultraschallenergie durch den Unterbauch des Patienten, um ein Bild der Blase zu erhalten. Dieses Bild wird verwendet, um das Blasenvolumen nichtinvasiv zu bestimmen.

#### **Gegenanzeige**

Der VitaScan PD ist nicht für die fötale Anwendung oder für schwangere Patienten bestimmt.

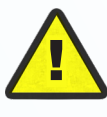

**Warnung:** Die Exposition gegenüber Ultraschallgeräten mit niedriger Leistung hat bisher keine nachteiligen Auswirkungen gehabt. Allerdings sollten medizinische Fachkräfte Ultraschall nur bei klinischer Indikation verwenden.

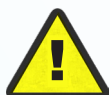

**Warnung:** Es besteht die Gefahr einer möglichen Explosion, wenn das VitaScan PD-Gerät in Gegenwart von entzündlichen Anästhetika verwendet wird.

**Erstmalige Benutzer:** Wir raten neuen Anwendern, den VitaScan PD bei Patienten mit mäßig vollen Blasen zu verwenden, anstatt zunächst zu versuchen, fast leere Blasen zu lokalisieren.

### **VitaScan PD** Benutzer- und Servicehandbuch

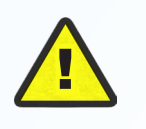

#### **Vorsicht:**

Der VitaScan PD sollte nicht bei Patienten mit offener Haut oder Wunden im suprapubischen Bereich angewendet werden.

- Die manuelle Messfunktion sollte bei Patienten mit Kathetern verwendet werden, da ein Katheter Ultraschallsignale reflektieren kann, die zu einer ungenauen Volumenmessung führen können.
- Achtung bei Patienten mit chirurgischen Eingriffen in suprapubischen Bereich/ Becken. Narbengewebe, Einschnitte, Nähte und Klammern beeinflussen die Ultraschallübertragung und -reflexion.
- Die Genauigkeit kann bei Patienten mit Aszites oder freischwimmender Flüssigkeit im Peritoneum eingeschränkt sein.

#### **Nutzungshinweise**

Dieses Handbuch wendet sich an Leser, die mit Ultraschalltechniken vertraut sind. Sonografietraining und klinische Verfahren sind hierin nicht enthalten. Dieses Handbuch ist nicht als Schulungsmaterial für die Grundlagen von Ultraschall, Anatomie, Scan-Techniken oder Anwendungen gedacht. Sie sollten mit all diesen vertraut sein, bevor Sie versuchen, dieses Handbuch zu lesen oder das Gerät zu verwenden.

#### **Produkteigenschaften**

- 3D-Ultraschall-Blasenscanner in Echtzeit
- Automatische Harnblasen-volumenberechnung in großen Ziffern
- Einfache, intuitive Software mit Touchscreen-Unterstützung
- Berührungsempfindlicher Bildschirm
- USB-Port zum Speichern auf einem externen Speichergerät
- Integrierter Tragegriff
- Akkubetrieben

#### **Auspacken und Sichtprüfung**

Es gibt keine speziellen Anweisungen zum Auspacken, aber achten Sie darauf, das Gerät beim Auspacken nicht zu beschädigen. Beim Auspacken des VitaScan PD Folgendes auf Beschädigungen während des Transports prüfen:

- Überprüfen Sie den Versandkarton auf Beschädigungen. Wenn der Versandkarton beschädigt ist, fahren Sie mit dem Auspacken des Gerätes fort und achten Sie auf eventuelle Dellen und Kratzer auf dem VitaScan PD. Bewahren Sie den beschädigten Versandkarton und das Verpackungsmaterial für die Überprüfung durch den Spediteur auf und kontaktieren Sie den jeweiligen Spediteur. Bei Beschädigungen der Scannerausrüstung wenden Sie sich bitte an Vitacon.
	- Wenn kein Transportschaden vorliegt, nehmen Sie den VitaScan PD aus dem Versandkarton. Heben Sie den Karton und die Verpackungsmaterialien auf. Sie werden benötigt, wenn der VitaScan PD zur Nachkalibrierug oder für eine zukünftige Wartung an Vitacon zurückgesendet wird.
- Vergewissern Sie sich, dass alle auf der Packliste aufgeführten Gegenstände eingegangen und in gutem Zustand sind.

#### **Hinweis:**

Diese Box enthält speziell entwickelte Einsätze, um einen sicheren Versand des VitaScan PD zu gewährleisten. Bewahren Sie diese zum späteren Versand des Geräts zur Wartung oder Kalibrierung auf.

#### **Der Inhalt des Pakets**

- VitaScan PD, VitaScan LT Ultraschallsonde und Sondenhalter
- **Thermodrucker**
- Netzkabel

#### **Lagerung**

Wenn das System gelagert werden soll, verpacken Sie es in der Originalverpackung und bewahren Sie es in einer Umgebung auf, die frei von korrosiven Materialien, Temperatur- und Feuchtigkeitsschwankungen sowie Vibrationen und Stößen ist.

#### **Lageranforderungen:**

Lagertemperatur von -30°C bis 50°C Relative Luftfeuchtigkeit von 20% bis 90% bei 30°C, nicht kondensierend Atmosphärischer Druck von 700 hPa bis 1060 hPa

Wie die meisten elektronischen Geräte sollte das Gerät in einem trockenen Bereich innerhalb normaler Temperaturgrenzen betrieben werden (+10°C bis +45°C, 10% bis 80% Luftfeuchtigkeit).

#### **Entsorgung von Elektroschrott**

Der VitaScan PD entspricht den Anforderungen der WEEE-Richtlinie (2002/96/EG). Das angebrachte Etikett weist darauf hin, dass Sie dieses medizinische Elektrogerät nicht im Hausmüll entsorgen dürfen. Produktkategorie: Bezogen auf die Gerätetypen der WEEE-Richtlinie Anhang IA ist dieses Produkt der Kategorie 8 "Medizinische Geräte" zuzuordnen. Um unerwünschte Produkte zurückzugeben, wenden Sie sich an Vitacon unter der Adresse, die auf der Vorderseite dieser Gebrauchsanweisung angegeben ist, oder an Ihren örtlichen VitaScan-Händler.

#### **Technische Daten**

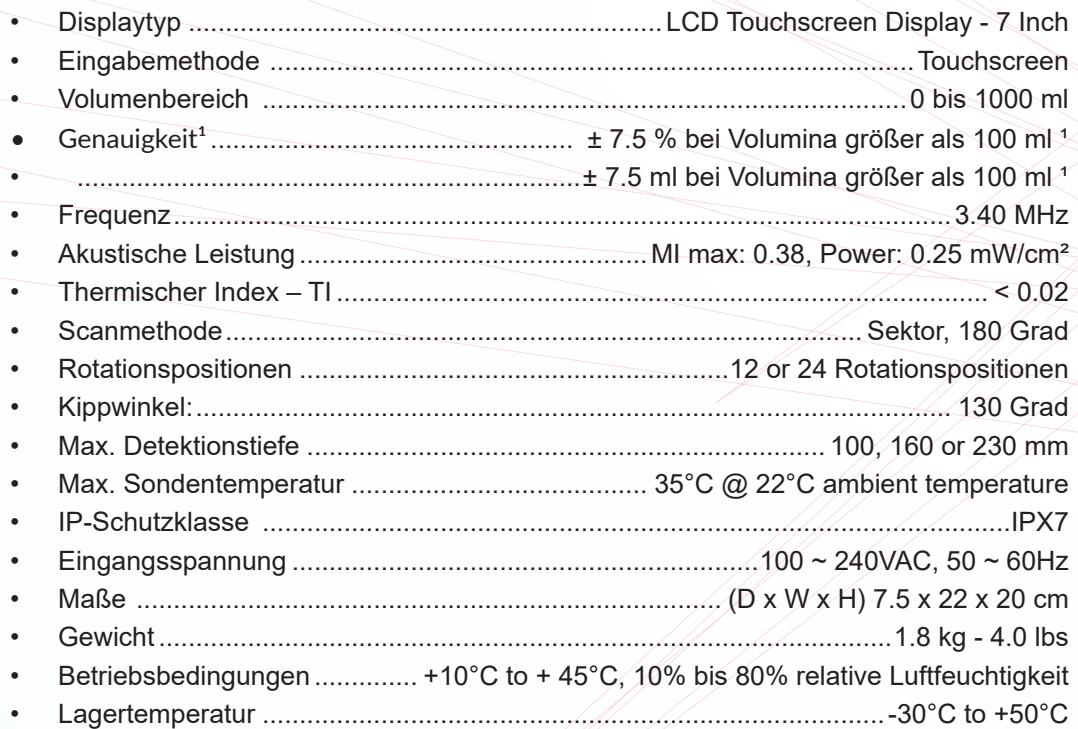

<sup>1</sup> Die Genauigkeit bezieht sich ausschließlich auf die Messungen an einem Vitacon Phantom und software version 2.0.3 und höher.

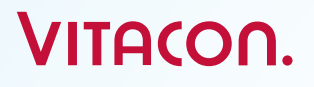

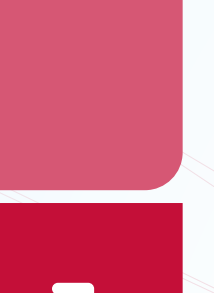

#### **AC/DC-Adapter**

#### **Eingang**

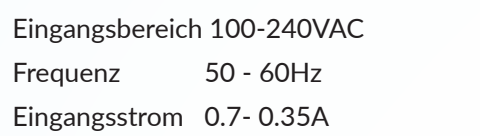

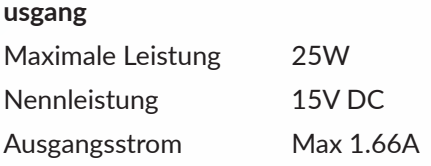

#### **Akku**

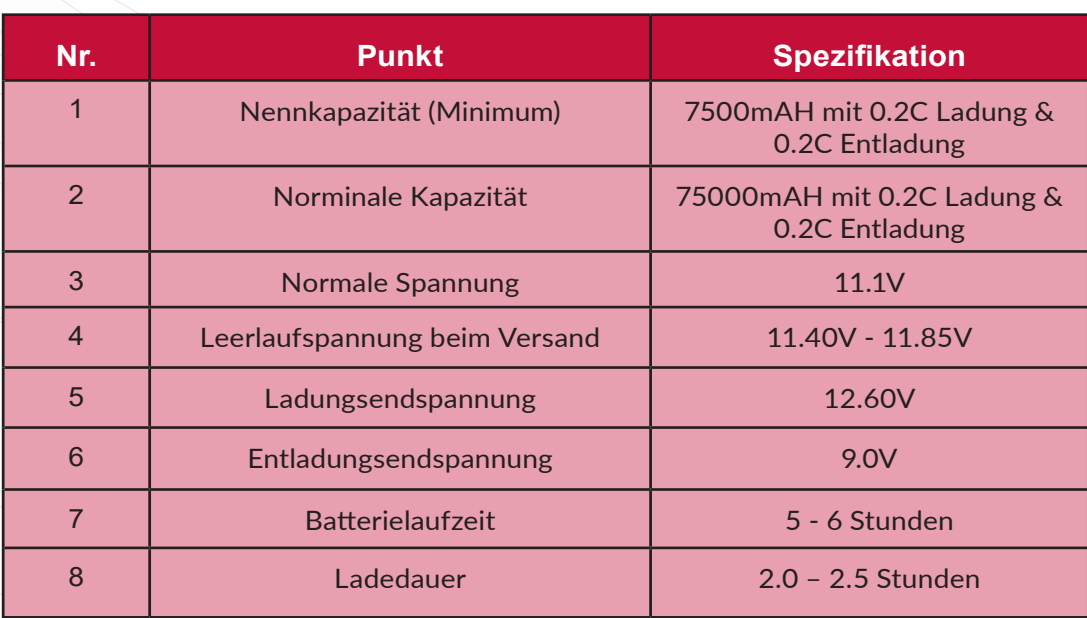

#### **Tabelle 0-0 Akkuspezifikationen**

#### **Produkverbesserungen und -updates**

Vitacon bietet möglicherweise Software-Upgrades und neue Funktionen an, die die Systemleistung verbessern können.

Benutzer- und Wartungshandbuch-Updates, die die Auswirkungen von Upgrades und neuen Funktionen auf die Systemleistung erläutern, werden die Upgrades begleiten.

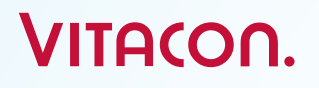

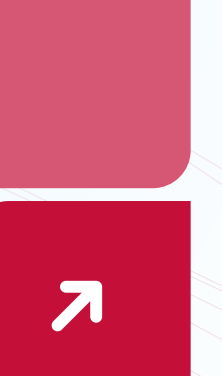

#### **Einarbeitung in das System**

#### **Einführung**

VitaScan PD ist ein Ultraschall-Harnblasen-Scannersystem. Der VitaScan PD besteht aus einem eingebauten LCD-Display mit Touchscreen-Eingabe und einer VitaScan v.2 Ultraschallsonde.

#### **Vorderansicht**

Die Vorderansicht des VitaScan PD ist wie in der folgenden Abbildung dargestellt:

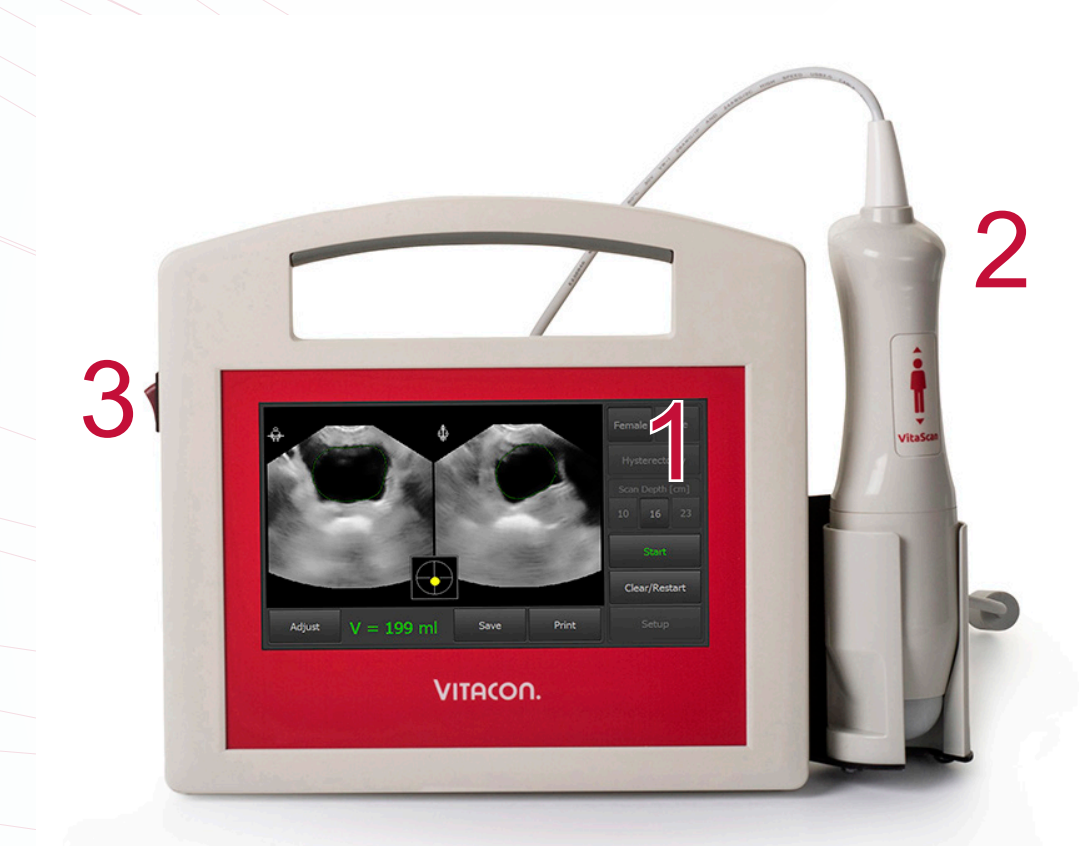

- 1 Touchdisplay
- 2 Ultraschallsonde
- 3 AN/AUS-Taste

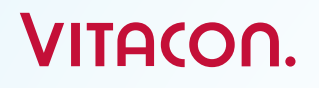

### **VitaScan PD** Benutzer- und Servicehandbuch

### **Rückansicht**

Die Rückansicht des VitaScan PD ist wie in der folgenden Abbildung dargestellt:

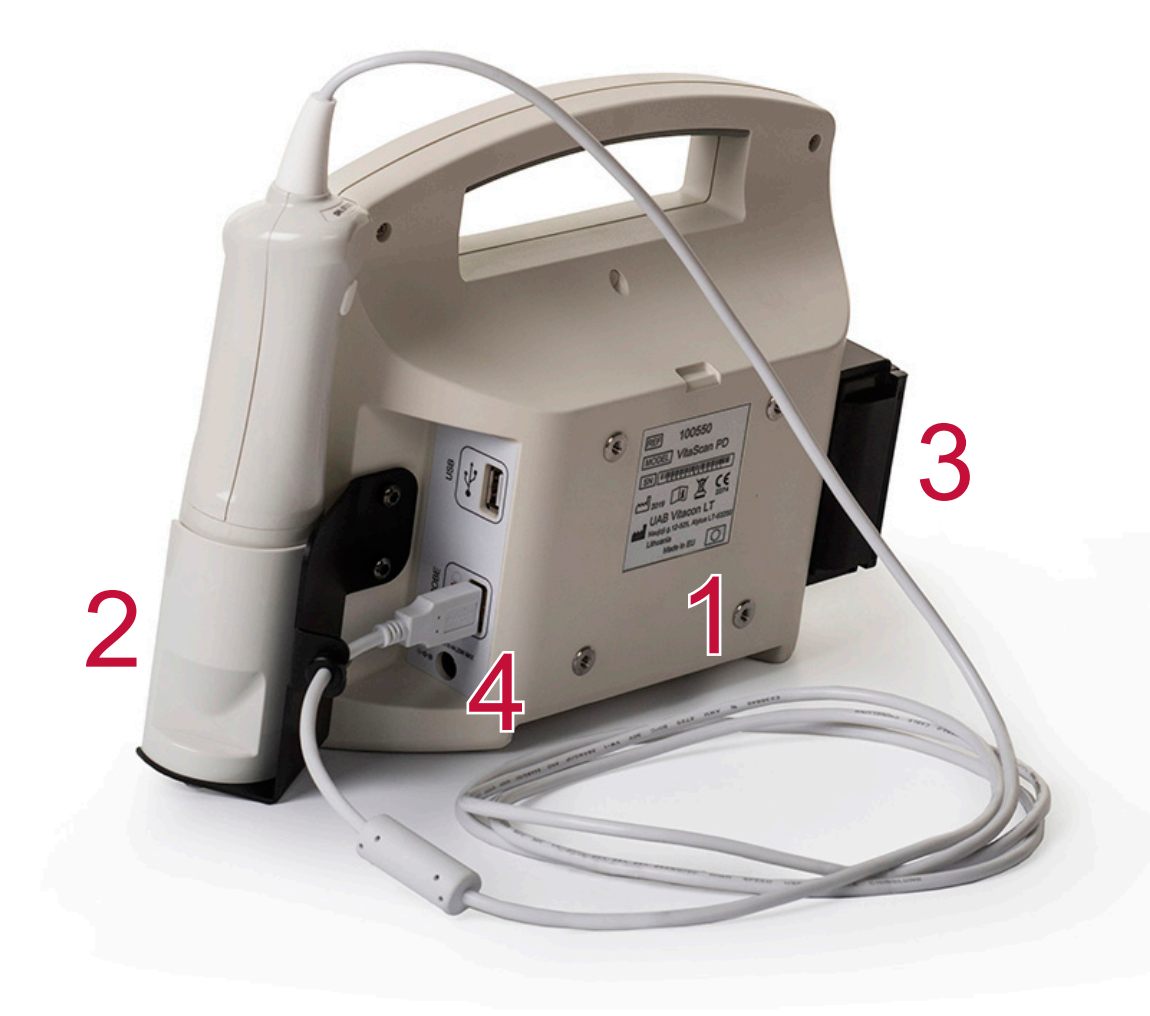

- 1 VESA-Halterung 75 x 75 mm
- 2 Sondenhalterhalter
- 3 Thermodrucker
- 4 Gleichstromeingang 15 V

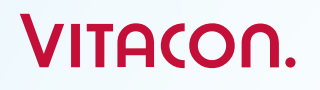

#### **Linke Seitenansicht**

Die linke Seitenansicht des VitaScan PD ist wie in der folgenden Abbildung dargestellt:

1

2<br>2

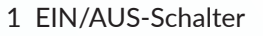

2 Thermodrucker

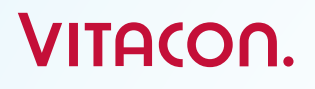

### **VitaScan PD** Benutzer- und Servicehandbuch

#### **Rechte Seitenansicht**

Die rechte Seitenansicht des VitaScan PD ist wie in der folgenden Abbildung dargestellt:

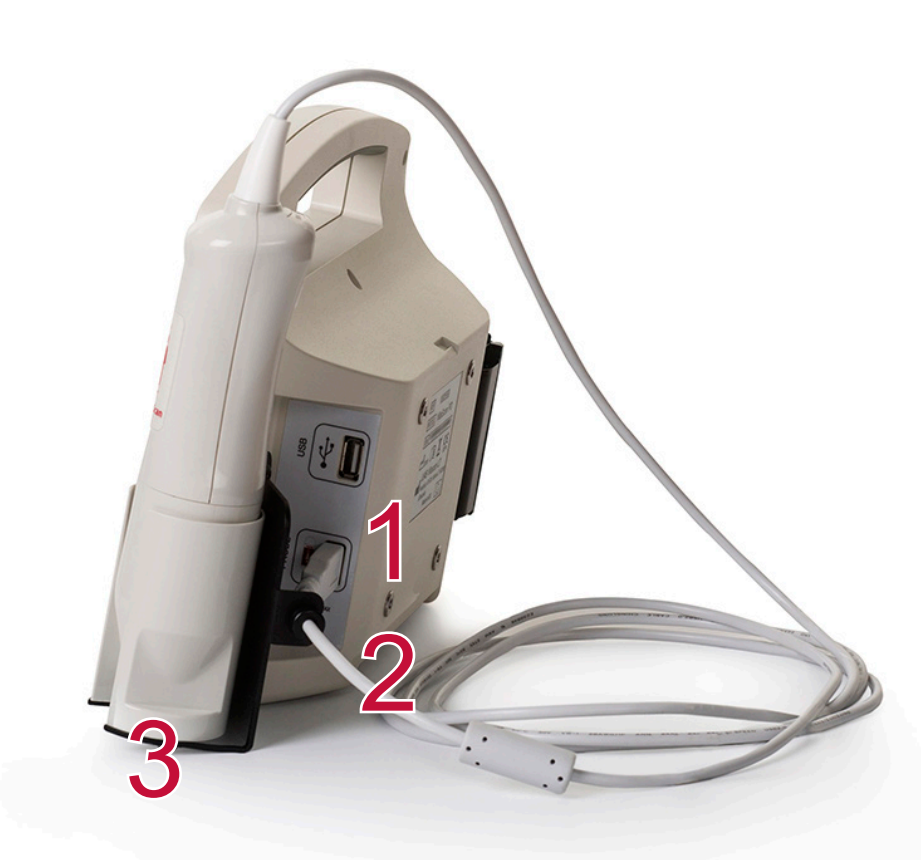

- 1 USB-Port für externen USB-Speicherstick
- 2 USB-Port für VitaScan LT-Sonde
- 3 Sondenhalter

### $\mathbb{R}^{\text{site}}$  , and the settle settlem  $\mathbb{R}^{\text{degree}}$  www.vitacon.com www.vitacon.com

#### **Über die Systemsoftware**

Das VitaScan PD-System enthält Software, die den Betrieb steuert.

Vitacon wird Software-Updates auf einer Micro-SD-Karte bereitstellen. In der Regel bietet die neue Software neue Funktionen.

#### **Elektrische Sicherheit**

Dieses System entspricht den Sicherheitsanforderungen der EN 60601-1, Klasse I und Typ BF isolierte Patientenanwendungsteile. Dieses System erfüllt die geltenden Anforderungen an medizinische Geräte, die in den harmonisierten europäischen Normen, Underwriters Laboratories (UL) und der Canadian Standards Association (CSA) veröffentlicht worden sind.

**Beachten Sie für maximale Sicherheit die folgenden Warnungen und Vorsichtsmaßnahmen:**

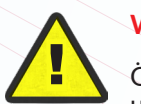

#### **Warnung:**

**Example 15 Systems Systemgehäuse nicht, Example 20 System in Über**um Stromschläge oder Verletzungen zu vermeiden.

Alle internen Austauschvorgänge müssen von einem qualifizierten Techniker ausgeführt werden.

Um das Verletzungsrisiko zu vermeiden, darf das System nicht in der Nähe von entflammbaren Gasen oder Anästhetika betrieben werden.

Verwenden Sie nur ordnungsgemäß geerdete Geräte, um die Gefahr eines elektrischen Schlags zu vermeiden. Stromschlaggefahr besteht, wenn die Stromversorgung nicht ordnungsgemäß geerdet ist. Eine zuverlässige Erdung kann nur erreicht werden, wenn das Gerät an eine Steckdose angeschlossen ist, die mit "Hospital Only" (Nur für Krankenhäuser) oder "Hospital Grade" (für den Anschluss medizinischer Geräte zugelassen) oder Gleichwertigem gekennzeichnet ist. Der Erdungsdraht darf nicht entfernt oder deaktiviert werden. Schließen Sie die Potentialausgleichsklemme an, wenn zweifelhaft ist, ob die externe Schutzleiteranordnung unversehrt ist.

Um das Risiko eines Stromschlags zu vermeiden, überprüfen Sie vor der Verwendung des VitaScan PD das Gehäuse, das Kabel und die Sonde. Verwenden Sie den VitaScan PD nicht, wenn diese beschädigt sind.

Um das Risiko eines Stromschlags zu vermeiden, trennen Sie das System vor dem Reinigen stets von der Stromversorgung.

Verwenden Sie weder einen Schallkopf, der versehentlich in eine Flüssigkeit eingetaucht wurde, noch einen, der für Reinigungs- oder andere Zwecke in irgendeine Flüssigkeit eingetaucht wurde, um das Risiko eines elektrischen Schlags zu vermeiden.

Um das Risiko eines Stromschlags zu vermeiden, berühren Sie nicht gleichzeitig USB-Port oder Ethernet-Port und den Patienten.

#### **Vorsicht:**

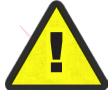

Obwohl das System in Übereinstimmung mit den bestehenden EMV/EMI-Anforderungen (EN 60601- 1-2) hergestellt wurde, kann die Verwendung des Systems in Gegenwart eines elektromagnetischen Feldes zu einer Verschlechterung des Ultraschallbildes führen. Wenn dies häufig vorkommt, schlägt der Vitacon Blasenmonitor eine Überprüfung der Systemumgebung vor. Identifizieren und entfernen Sie die möglichen Emissionsquellen oder verschieben Sie Ihr System.

Medizinische elektrische Geräte können durch tragbare oder mobile RF-Kommunikationsgeräte beeinträchtigt werden. Schalten Sie jedes tragbare oder mobile RF-Gerät aus, bevor Sie das System in Betrieb nehmen.

Elektrostatische Entladung (ESD) oder statischer Schock ist ein natürlich auftretendes Phänomen. ESD kommt häufig bei niedrigen Luftfeuchtigkeiten vor, die durch Heizung oder Klimaanlage verursacht werden können.

Ein statischer Schock ist eine Entladung von elektrischer Energie von einem aufgeladenen Körper zu einem weniger oder nicht geladenen Körper. Die Stärke der Entladung kann signifikant genug sein, um einen Wandler oder ein Ultraschallsystem zu beschädigen. Die folgenden Vorsichtsmaßnahmen können dazu beitragen, ESD zu reduzieren: Antistatiksprays auf Teppichen, Antistatiksprays auf Linoleum sowie antistatische Matten.

Verwenden Sie das System nicht, wenn eine Fehlermeldung auf dem Display erscheint: Notieren Sie den Fehlercode, schalten Sie das System aus und rufen Sie Vitacon oder Ihren lokalen Vertreter an.

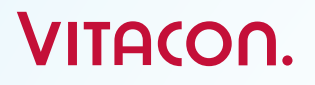

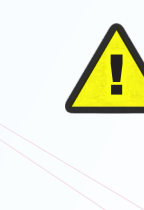

#### **Gerätesicherheit**

Um Ihr Ultraschallsystem, den Scanner und das Zubehör zu schützen, befolgen Sie bitte diese Vorsichtsmaßnahmen:

#### **Achtung:**

- Um das Risiko einer übermäßigen Erwärmung oder einer Beschädigung des Systems zu vermeiden, verwenden Sie das System in einer gut belüfteten Umgebung.
- Falls die Betriebsumgebungstemperatur 25° C überschreitet, bitte das Scannen auf 5 Minuten begrenzen und zwischen den Scans eine Abkühlzeit von 10 Minuten einhalten.
- Übermäßiges Biegen oder Verdrehen von Kabeln kann zu einem Ausfall oder zu Aussetzern führen.
- Tauchen Sie den VitaScan PD in keinerlei Flüssigkeit ein, sondern befolgen Sie die Reinigungsanweisungen.
- Um eine Beschädigung der Stromversorgung zu vermeiden, vergewissern Sie sich, dass der Stromversorgungseingang innerhalb des korrekten Spannungsbereichs liegt.
- Schließen Sie die USB- oder Ethernet-Anschlüsse nicht kurz.
- Laden Sie den Akku vor der Verwendung des Systems immer auf, um das Risiko zu verhindern, dass sich das Gerät während der Benutzung abschaltet.
- Eine unsachgemäße Reinigung oder Desinfektion von Teilen des Systems kann zu dauerhaften Schäden führen.
- Verwenden Sie keine Lösungsmittel wie Verdünner oder Benzol sowie

#### **Sicherheits- und Leistungszusammenfassung**

Der VitaScan PD berechnet das Volumen der Harnblase basierend auf vierundzwanzig Querschnitts-Ultraschallbildern (oder weniger). Um eine maximale Genauigkeit zu erzielen, halten Sie den Scankopf während des Scannens ruhig.

Die genauesten Messungen erhalten Sie, wenn der Patient ruhig in Rückenlage liegt.

Die Genauigkeit wird beeinträchtigt, wenn der Benutzer kein optimales, wiederholbares Bild erhält.

Fehler bei der Verwendung führen in der Regel zu einer Unterschätzung des Blasenvolumens, außer in Fällen, in denen der Scankopf während des Scanvorganges bewegt wird. In diesem Fall kann das

Scheuermittel an irgendeinem Teil des Systems.

- Verschütten Sie keine Flüssigkeit auf dem System.
- Verwenden Sie das System nicht, wenn es fehlerhaftes oder inkonsistentes Verhalten zeigt. Schalten Sie das System aus und rufen Sie den Kundendienst an.
- Den Akku zur Entsorgung nicht verbrennen.
- Unterbrechen Sie sofort die Verwendung des Akkus, wenn dieser während der Nutzung, des Aufladens oder des Lagerns einen ungewöhnlichen Geruch abgibt, sich heiß anfühlt, seine Farbe oder Form ändert oder auf andere Weise anormal erscheint. Wenden Sie sich an einen Kundendienstmitarbeiter, wenn eines dieser Probleme auftritt.
- Verwenden Sie den VitaScan PD nicht, wenn der Tastkopf oder das Kabel beschädigt ist.
- Verwenden Sie den VitaScan PD nicht, wenn Anzeichen für ein Auslaufen von internen Flüssigkeiten vorliegen. Waschen Sie Ihre Hände sofort mit warmem Seifenwasser. Weitere Informationen/Vorsichtsmaßnahmen finden Sie in den Sicherheitsdatenblättern für Polypropylenglykol.
- Um die Gefahr eines Stromschlags zu vermeiden, verwenden Sie keinen VitaScan PD, der in eine Flüssigkeit eingetaucht worden ist.

Blasenvolumen des Patienten bei der Messung überschätzt werden.

Der/die gescannte Patient/in sollte keinen Katheter in ihrer/seiner Blase haben. Dies könnte Mikroblasen in der Harnblase erzeugen, die die Genauigkeit der Messung beeinflussen.

Verwenden Sie den VitaScan PD nicht bei Patienten mit offener Haut oder Wunden im suprapubischen Bereich.

Seien Sie beim Scannen von Patienten mit Operationen im suprapubischen Bereich und im Beckenbereich besonders vorsichtig. Narbengewebe, chirurgische Einschnitte, Nähte und Klammern können die Ultraschallübertragung und -reflexion beeinflussen.

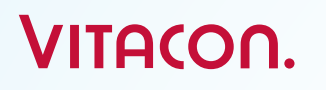

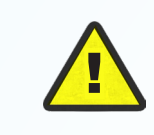

### **Warnung:**

CE

 $_{c}$ (LC

Es besteht eine mögliche Explosionsgefahr, wenn der VitaScan PD in Gegenwart von entzündlichen Anästhetika verwendet wird.

#### **Beschriftungssymbole**

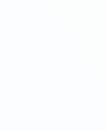

**CE-Zeichen – benannte Stelle Nr** ! **2274**

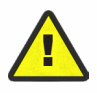

**Warnung, Begleitdokumente zurate ziehen**

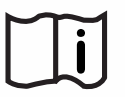

**Dokumentation lesen**

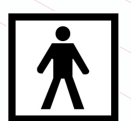

**BF-Typ (Body Floating, Körperbezug mit Stromfluss)**

**Zertifizierungszeichen der Testagentur – Nordamerika**

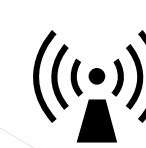

**Ultraschallstrahlung**

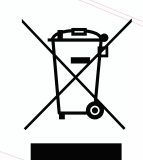

**WEEE - Elektro- und Elektronikaltgeräte**

IPX1

**Wechselstromeingang**

**Tropfwassergeschützt**

#### **Anwendbare Normen/Zulassungen**

93/42/EEC Richtlinie des Rates über Medizinprodukte

EN ISO 13485:2012+ AC:2012 Medical devices- Quality management systems-Requirements for regulatory purposes

EN ISO 14971:2012 Medizinprodukte - Anwendung des Risikomanagements auf Medizinprodukte

EN ISO 14155:2011 Klinische Untersuchung von Medizinprodukten für Menschen - Gute klinische Praxis

EN 60601-1:2006+ AC:2010 + A1:2013 Medizinische elektrische Geräte - Teil 1: Allgemeine Anforderungen an die grundlegende Sicherheit und die wesentliche **Leistung** 

EN 60601-1-1:2001 Medizinische elektrische Geräte. Teil 1-1: Allgemeine Sicherheitsanforderungen. Sicherheitsnorm: Sicherheitsanforderungen für medizinische elektrische Systeme (IEC 60601-1-1: 2000)

EN 60601-1-2:2015 Medizinische elektrische Geräte Teil 1: Allgemeine Sicherheitsanforderungen 2. Sicherheitsnorm: Elektromagnetische Verträglichkeit - Anforderungen und Prüfungen

EN 60601-1-4: 1996+ A1:1999 Medizinische elektrische Geräte - Teil 1-4 Allgemeine Sicherheitsanforderungen - Sicherheitenstandard: Programmierbare elektrische medizinische Systeme

EN 60601-1-6:2010 Medizinische elektrische Geräte - Teil 1-6: Allgemeine Sicherheitsanforderungen - Sicherheitsstandard: Verwendbarkeit

EN 60601-2-37:2008+A11:2011 Medizinische elektrische Geräte - Teil 2-37: Besondere Anforderungen an die Sicherheit von medizinischen Ultraschalldiagnoseund -überwachungsgeräten)

EN 62304:2006+АС:2008 Software für medizinische Geräte - Software-Lebenszyklusprozesse

EN 62366:2008 Medical Devices. Anwendung von Usability Engineering auf Medizinprodukte

EN 60529:1991+A1:2000 Schutzarten durch Gehäuse (IP-Code)

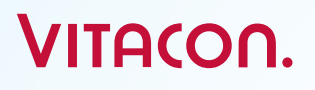

#### **Auftragen des Ultraschallgels**

Ertasten Sie die Schambeinfuge (Schamknochen) des Patienten und tragen Sie das Gel direkt über der Schambeinfuge des Patienten auf, wie auf den folgenden Abbildungen gezeigt. Oder tragen Sie das Gel um die Kuppe der Sonde auf. Streichen Sie das Gel glatt und entfernen Sie alle Luftblasen, da diese die Ultraschallübertragung blockieren könnten.

#### **Messen des Blasenvolumens**

Palpieren Sie die Schambeinfuge (Symphysis pubis) des Patienten und platzieren Sie den Scankopf mittig auf dem Bauch des Patienten, etwa 4 cm oberhalb der Schambeinfuge, wie auf den Bildern unten gezeigt

- Richten Sie den Scankopf so aus, dass der Ultraschall in Richtung der erwarteten Position der Blase projiziert wird. Für die meisten Patienten bedeutet dies, dass die Spitze des Scankopfes in Richtung des Steißbeins des Patienten ausgerichtet wird.
- Drücken Sie kurz die Scantaste, die sich auf dem Scankopf befindet.
- Lokalisieren Sie die Blase
- Drücken Sie die Scantaste. Halten Sie den Scankopf während des Scanvorgangs ruhig.

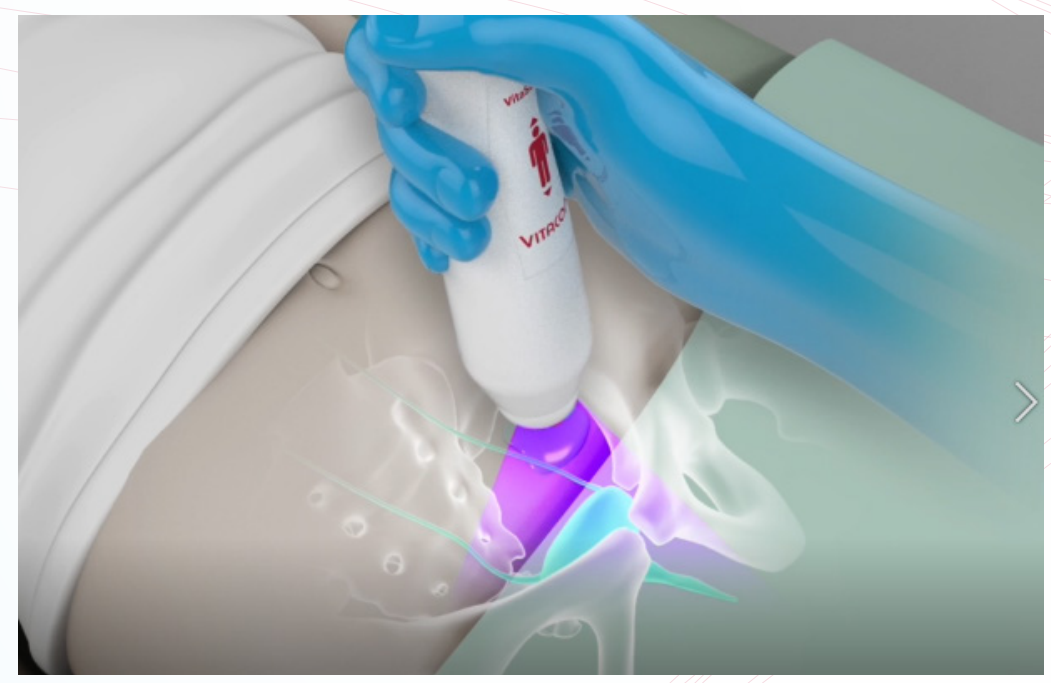

#### **Hinweis:**  Vermeiden Sie während des Scanvorganges jegliche Änderungen an der Position, dem Winkel oder dem Druck des Scankopfes.

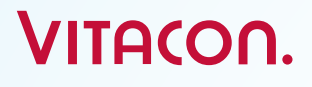

#### **Regelmäßige Inspektionen und Wartung**

**Vi**taScan PD ist ein medizinisches elektrisches Gerät und bedarf daher besonderer Vorsichtsmaßnahmen hinsichtlich der elektromagnetischen Verträglichkeit (EMV). VitaScan PD muss gemäß den EMV-Informationen in den Begleitdokumenten installiert und in Betrieb genommen werden.

#### **Wöchentliche Inspektionen:**

Einmal pro Woche sollten Sie den Scankopf und das Kabel auf physische Mängel oder Risse untersuchen. Risse, die das Auslaufen oder Eindringen von Flüssigkeiten ermöglichen, können die Sicherheit und/oder die Leistung des Geräts beeinträchtigen. Alle offensichtlichen Mängel oder Risse müssen an Ihr autorisiertes VitaScan Servicecenter oder Ihren lokalen VitaScan-Händler weitergeleitet werden.

#### **Genauigkeitsbewertung**:

#### **Vorsicht**:

Stellen Sie bei Änderungen der Leistung des Instruments die Verwendung ein und wenden Sie sich an Ihr autorisiertes VitaScan Service Center oder Ihren örtlichen VitaScan-Händler.

Wann immer eine Genauigkeitsbewertung gewünscht oder in Frage gestellt wird, sollte die Genauigkeit des VitaScan mit einem der folgenden Verfahren getestet werden:

- 1. Führen Sie einen Offline-Verifikationstest mit einem Verifikationstest-Tool durch. oder
- 2. Führen Sie einen Online-Integritäts- und Kalibrierungsdienst mit einem Kalibrierungstest-Tool durch. oder
- 3. Nehmen Sie eine Messung an einem Vitacon Phantom vor. Das gemessene Volumen sollte innerhalb eines Bereichs von ± 7,5% bei Volumina größer als 100 ml<sup>1</sup> oder ± 7,5 ml bei Volumina kleiner als 100 ml<sup>1</sup> liegen; oder
- 4. Patientenmessung vergleichen

Nehmen Sie eine Messung des Blasenvolumens vor dem Entleeren vor. In ein Messbecher entleeren oder katheterisieren. Nehmen Sie eine Messung des Blasenvolumens nach der Entleerung vor, um festzustellen, ob nach der Entleerung ein Rest (PVR) vorliegt.

Subtrahieren Sie die Messung nach dem Hohlraum von der Messung vor dem Hohlraum und vergleichen Sie sie mit dem Hohlraumvolumen.

**¹Akgenauigkeitsspezifikationen gemäß den angegebenen Anweisungen beim Scannen auf dem Vitacon-Phantom.**

Vitacon empfiehlt, einmal im Jahr eine Genauigkeitsbewertung durchzuführen.

Bei Ihrem VitaScan PD ist keine jährliche Inspektion und Wartung erforderlich. Wenn die Genauigkeitsbewertung fehlschlägt, sollten Sie:

Wenden Sie sich an Ihren Händler vor Ort, um Informationen zu den Optionen für das Einsenden des Geräts zur Kalibrierung und Wartung des Herstellers zu erhalten.

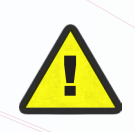

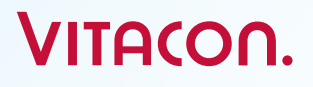

#### **Pflege, Reinigung und Desinfektion**

Reinigen Sie den VitaScan PD mit einem weichen Tuch, das mit einer milden Flüssigwaschmittellösung getränkt wirden ist. Spülen Sie mit klarem Wasser nach und trocknen Sie das Gerät vorsichtig mit einem sauberen, weichen Tuch ab. Befeuchten Sie ein weiches Tuch mit 70%igem Ethanol. Wischen Sie die Sonde mit dem angefeuchteten weichen Tuch ab und lassen Sie das Ethanol verdunsten.

Wenn der VitaScan PD desinfiziert werden muss, empfehlen wir CIDEX® OPA-Lösung, PDI Sani-Cloth AF3 Keimtötungstücher oder andere vergleichbare Einwegtücher, die für die Verwendung auf nicht porösen Kunststoffoberflächen vorgesehen sind. Sie können auch eine Glutaraldehyd-basierte Krankenhausdesinfektionslösung oder Clorox-Healthcare-Bleichmittel verwenden. Befeuchten Sie ein weiches Tuch und wischen Sie das Instrument gründlich ab. Um alle Spuren von Desinfektionslösung zu entfernen, wischen Sie den VitaScan PD mit einem sauberen weichen Tuch ab, das mit sterilem Wasser oder einer Reinigungslösung befeuchtet wurde. Trocknen Sie den VitaScan PD vor dem Gebrauch vorsichtig mit einem sauberen, weichen Tuch ab. Verwenden Sie einen geeigneten Handschutz gemäß der Kennzeichnung auf dem Desinfektionsmittel, um Hautreaktionen zu vermeiden.

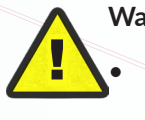

#### **Warnung**

- Setzen Sie keinen Teil des VitaScan PD einer Dampfsterilisation oder Ethylenoxidsterilisation aus.
- Tauchen Sie das Gerät nicht in Reinigungs- oder Desinfektionslösungen.

#### **Das System hochfahren**

Netzbetrieb: Drücken Sie den Netzschalter auf der linken Seite auf ON. Drücken Sie die EIN/ AUS-Taste auf der Vorderseite. Sobald der VitaScan PD eingeschaltet ist, startet das System und der Startbildschirm wird angezeigt. Batteriebetrieb: Drücken Sie den Hauptschalter auf der linken Seite auf OFF.up and the Home Screen is displayed. Running on Battery: Push the Main Switch OFF – located at the left-hand side.

### **VitaScan PD** Benutzer- und Servicehandbuch

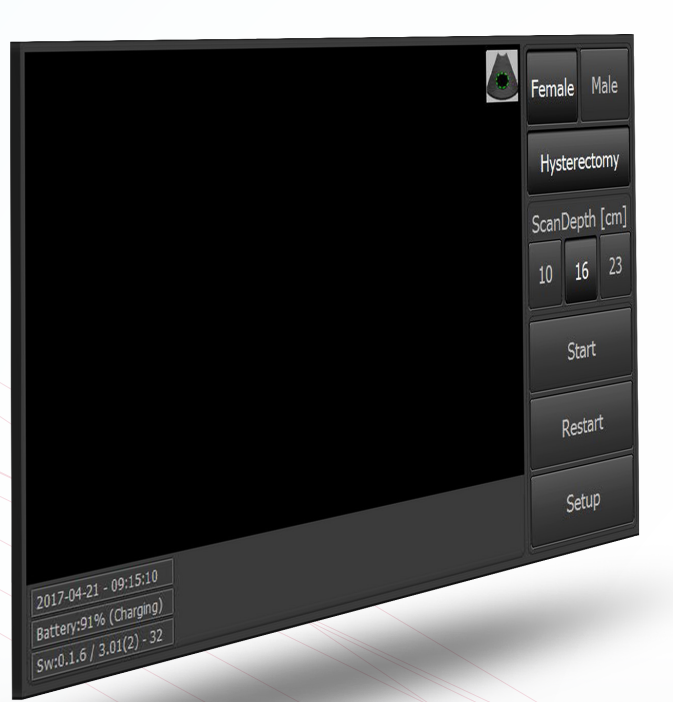

#### **Abbildung 0-1 Startbildschirm**

- Tippen Sie auf den Bildschirm, um durch den Bildschirm zu navigieren.
- Tippen Sie auf die Option **Frau** or **Mann**.
- Bei **Frau** tippen Sie bei Bedarf auf **Hysterektomie**.
- Tippen Sie auf die Option **Scantiefe**.
- Tippen Sie auf **Start**, um den **Prescan** zu starten und die Blase zu lokalisieren.
- Tippen Sie auf **Neustart**, um einen neuen Scan zu starten.
- Tippen Sie auf **Setup**, um in das Konfigurationsmenü zu gelangen.

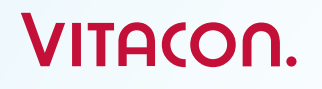

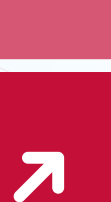

#### **Scanvorgang**

Um eine Messung durchzuführen, drücken Sie die **Start**-Taste auf dem Startbildschirm. Der Prescan wird wie auf der folgenden Abbildung angezeigt.

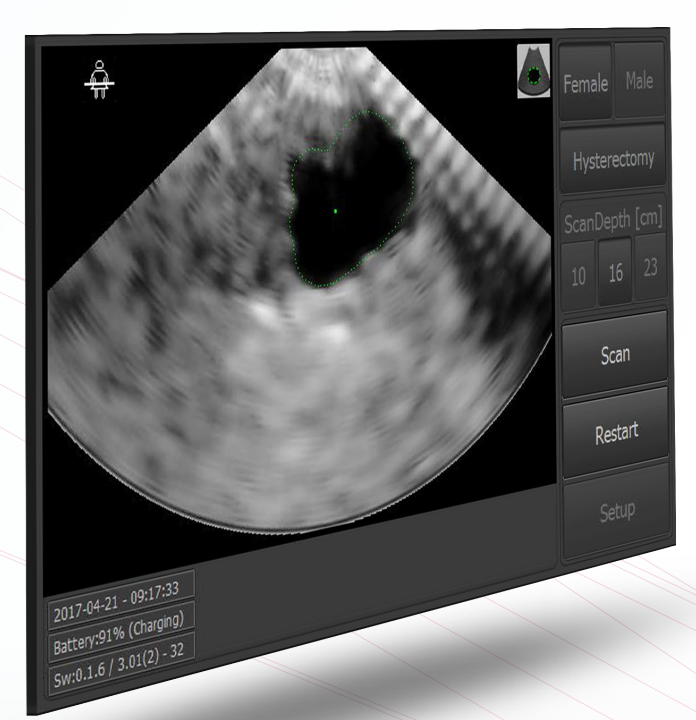

#### **Abbildung 0-2 Prescan**

- Tippen Sie auf **Scannen**, um das Scannen der gesamten Blase zu starten.
- Tippen Sie auf **Neustart**, um den Prescan anzuhalten.
	-

• Tippen Sie auf das Symbol († ), um den angezeigten Bereich zu colorieren.

### **VitaScan PD** Benutzer- und Servicehandbuch

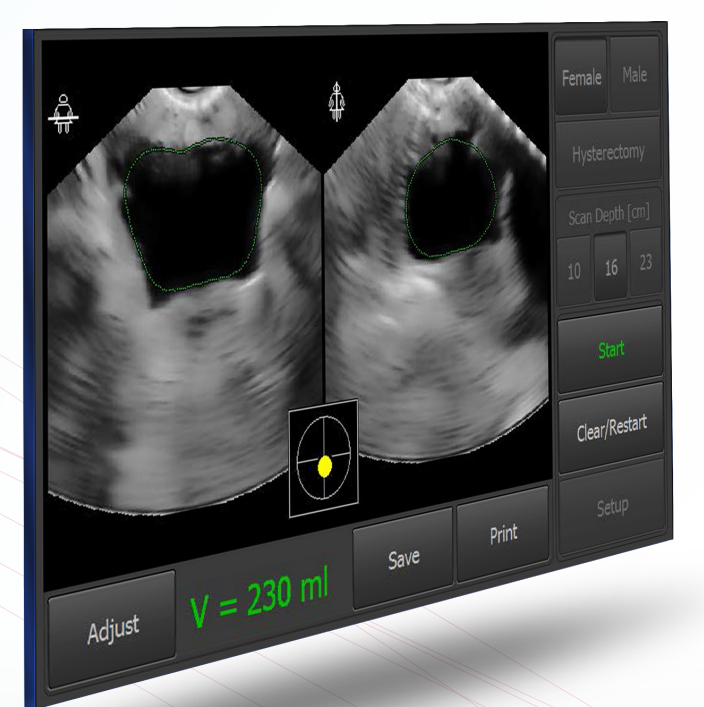

#### **Abbildung 0-3 Ergebnis**

- Tippen Sie auf **Start**, um einen neuen Scan durchzuführen.
- Tippen Sie auf **Löschen/Neustart**, um das Bild zu löschen.
- Tippen Sie auf **Drucken**, um das Ergebnis auszudrucken.
- Tippen Sie auf **Speichern**, um das Erbebnis auf einem USB-Stick zu speichern (nur aktiviert, wenn der USB-Stick angeschlossen ist).
- Tippen Sie auf **Berichtigen**, um das Ergebnis zu korrigieren (eine Anpassung kann erforderlich sein, wenn der Blasenrand nicht richtig erkannt wurde).

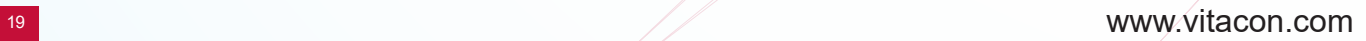

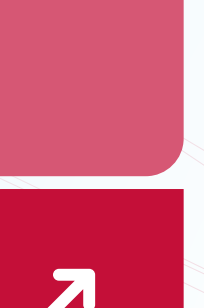

#### **Ergebnis korrigieren**

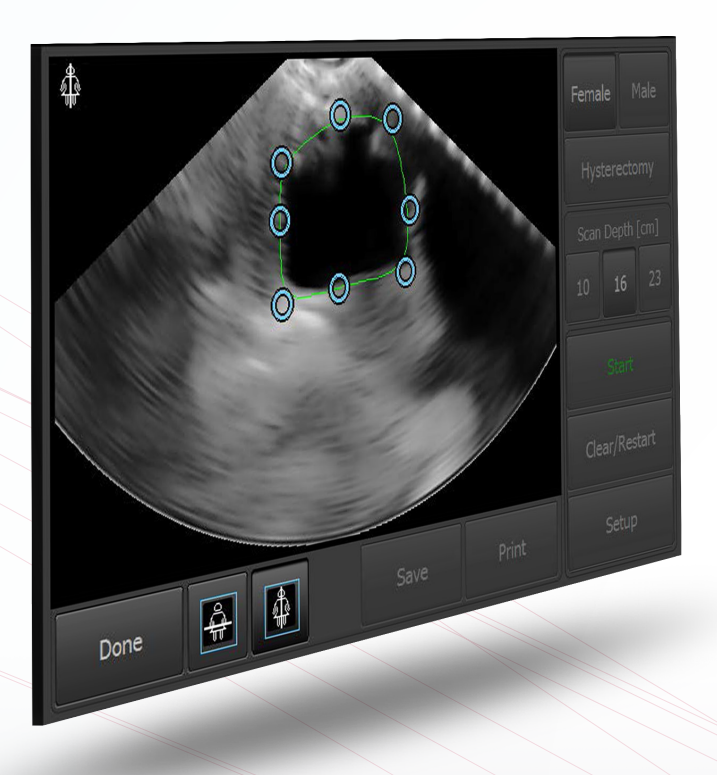

#### **Abbildung 0-4 Ergebnis**

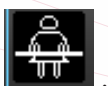

• Tippen Sie auf **KUU**, um die Querebene zu **berichtigen** (verschieben Sie die blauen Markierungspunkte an den Rand der Blase).

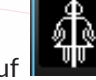

• Tippen Sie auf , um die Sagittalebene zu **berichtigen** (verschieben Sie die blauen Markierungspunkte an den Rand der Blase).

• Tippen Sie auf **Fertig**, um die Berichtigung zu beenden.

#### **Konfiguration**

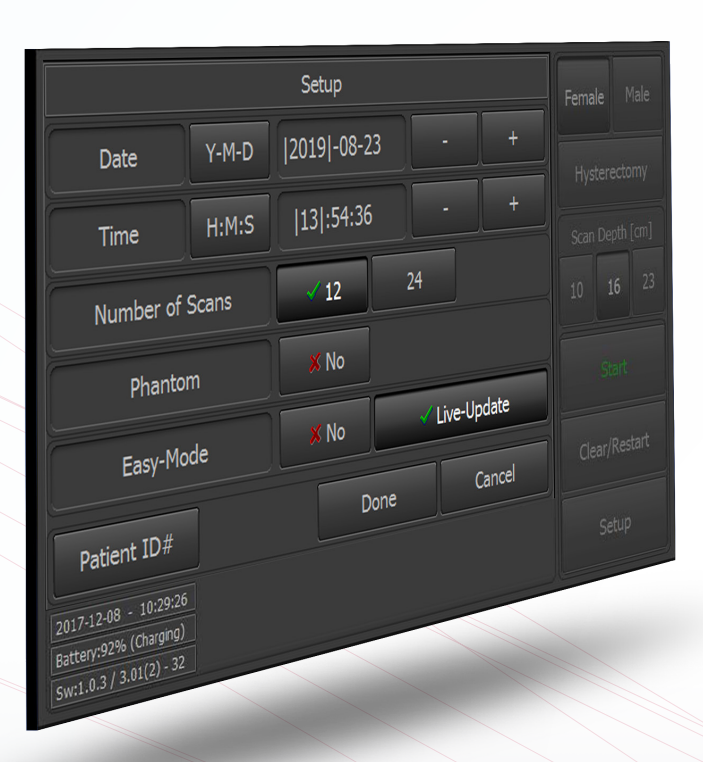

#### **Abbildung 0-5 Setup**

- Tippen Sie auf **H:M:S,** um zwischen Stunde, Minute und Sekunden hin- und herzuschalten. Die Einstellung können Sie durch "- " oder "+ " ändern
- Tippen Sie auf **Y-M-D**, um zwischen Jahr, Monat und Tag hin- und herzuschalten. Die Einstellung können Sie durch " $-$ " oder " $+$ " ändern
- Tippen Sie auf "6", "12" oder "24", um die Anzahl von Schnitten in einem Scan festzulegen.
- **Easy-Mode** (zwischen **Ja** und **Nein** hin- und herschalten), um nur einen Schnitt pro Scan festzulegen
- Tippen Sie auf **Live-Update**, um die Daueranzeige einzustellen.
- **Phantom** (zwischen **Ja** und **Nein** hin- und herschalten), um an einem Vitacon Blasenphantom zu messen

### Seite <sup>21</sup> www.vitacon.com

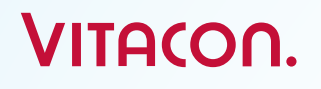

#### **Patienten-ID, Name und Einrichtung**

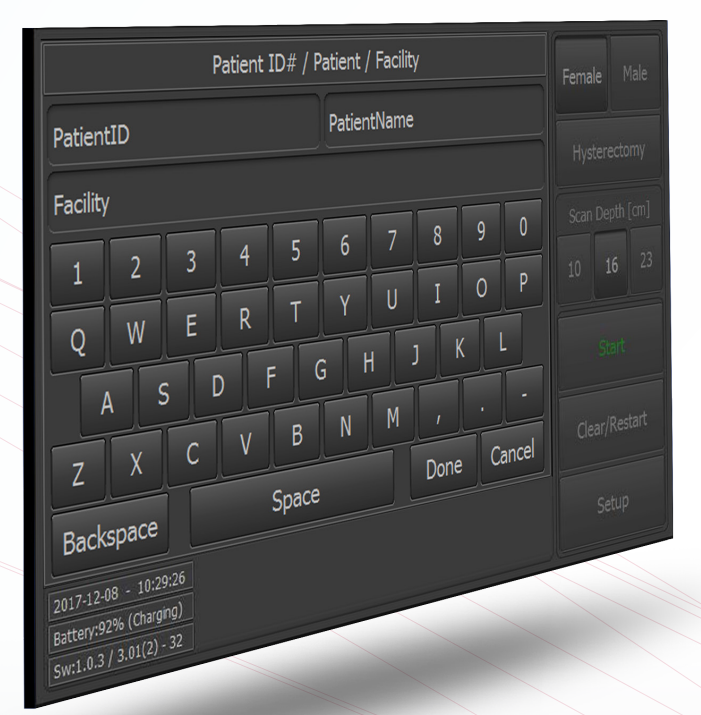

#### **Abbildung 0-6 Setup**

- Drücken Sie Patienten-ID, um die Patienten-ID-Nummer einzugeben
- Drücken Sie Patientenname, um den Patientennamen einzugeben
- Drücken Sie Facility, um den Namen der Einrichtung einzugeben
- So aktivieren Sie die werkseitigen Standardeinstellungen: Geben Sie "DEFAULT" in das eingereichte PatentID ein.
- So deaktivieren Sie die Standardeinstellungen für Facotry: Geben Sie "DEFAULT" in die erneut eingereichte PatentID ein.

### **Service**

Die in diesem Servicehandbuch enthaltenen Informationen sind Eigentum von Vitacon. Es wird ausschließlich zum Vorteil unserer Kunden geliefert. Sie kann ohne schriftliche Mitteilung ganz oder teilweise geändert werden.

Dieses Handbuch ist nicht als Support oder unbefugte Wartung, Demontage, Wiederherstellung, Änderung oder Weiterverkauf von VitaScan PD durch unbefugte Dritte gedacht.

#### **Einführung**

Dieser Abschnitt enthält die technische Spezifikation IVBM VUFE und die Beschreibung des Architekturentwurfs. IVBM VUFE ist das elektronische Modul im VitaScan PD-Blasenvolumenscanner. VitaScan PD ist ein dreidimensionales Ultraschallgerät, mit dem das Blasenvolumen und die in der Blase verbleibende Urinmenge gemessen werden. sicher und bequem durch eine nicht-invasive Methode.

Die VitaScan v.2 Sonde besteht aus Mechanik und Elektronik. Der VitaScan PD enthält die mechanischen Komponenten, die zum Ausführen des dreidimensionalen Scannens der Blase erforderlich sind, und die Elektronik, um das Ultraschallbild zu erhalten, das zum Berechnen des Urinvolumens in der Blase sowohl vor als auch nach dem Entleeren erforderlich ist. Die VitaScan v.2-Sonde wird über eine USB-Verbindung an den Computer angeschlossen, wodurch auch die Sonde mit der erforderlichen Stromversorgung versorgt wird. Dieses Dokument enthält nur die technischen Spezifikationen für die Sondenelektronik IVBM VUFE.

#### **Überblick**

Die folgende Zeichnung zeigt eine Übersicht über das gesamte VitaScan PD-Blasenscannersystem. Alle Module befinden sich physisch im VitaScan PD.

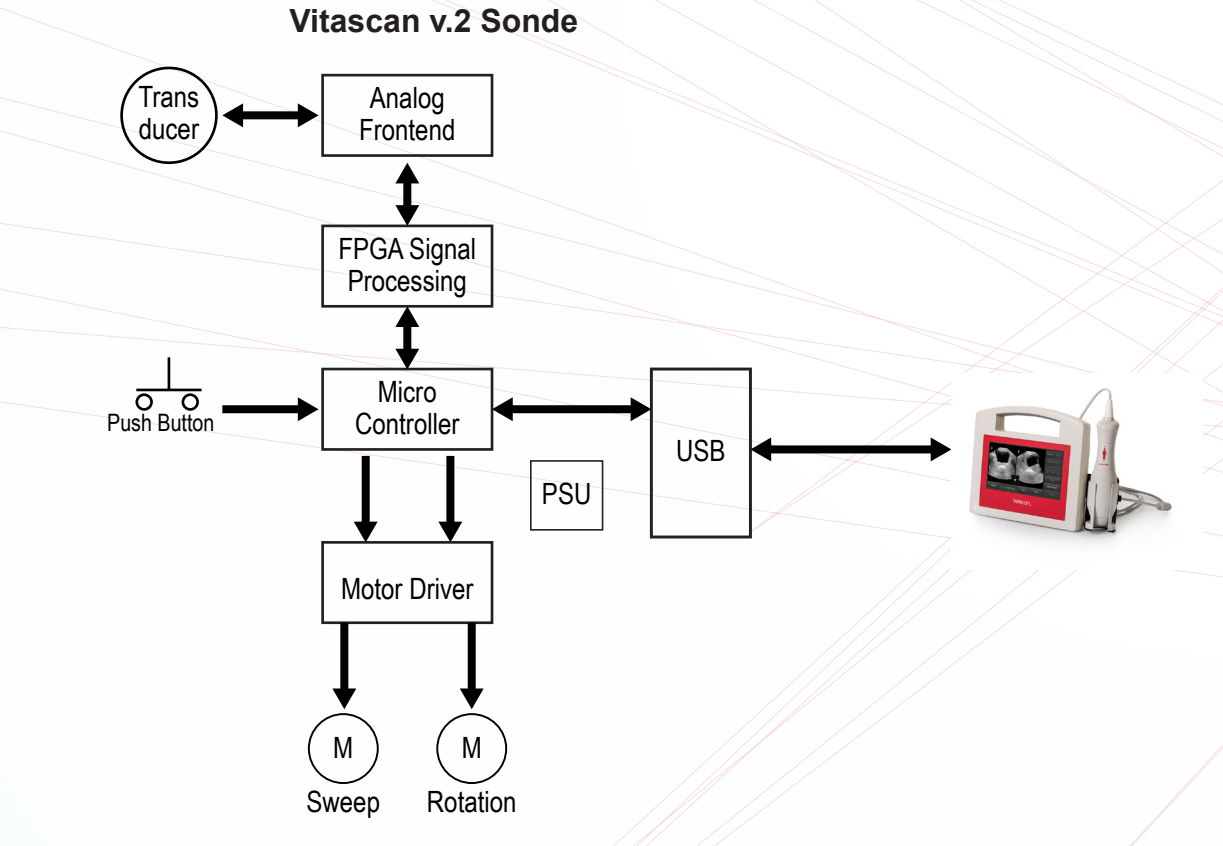

#### **Blockdiagramm für VitaScan v.2 Sonde**

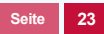

### **VitaScan PD** Benutzer- und Servicehandbuch

#### **Funktionsbeschreibung**

Der IVBM VUFE ist ein Einzelelement-Ultraschallscanner mit elektronischem Modul und Scanmechanik, der in einen Handscanner passt und folgende Hauptfunktionen aufweist:

- USB-Kommunikationsschnittstelle für **Computer**
- Ultraschall-Pulsgenerator
- Ultraschallempfänger und **Signalverarbeitung**
- Motorsteuerung und Positionierung des Ultraschallwandlerelements

Das Modul wird in analoger und digitaler Hardware, FPGA-Konfiguration und Mikrocontroller-Firmware realisiert. Das Folgende sind die Hauptteile des Entwurfs:

- **Mikrocontroller**
- FPGA
- Netzteil
- USB
- Kraftfahrer
- Analoger Empfänger und Sender

#### **Mikrocontroller**

Der Mikrocontroller ist der Master im IVBM VUFE-Modul und steuert alle Funktionen und die Sicherheit. Es ist auch eine Kommunikationsschnittstelle zwischen der Sonde und dem Computer. Der Mikrocontroller ist in Bezug auf den Computer ein Slave und kommuniziert nur auf Befehl des Computers.

#### **Betriebszustände des Mikrocontrollers:**

#### **Einschalten:**

Beim normalen Einschalten wird ein Selbsttest und ein Initiierungsvorgang gestartet. Die FPGA-Konfiguration wird gelöscht und die Konfiguration muss vom Computer heruntergeladen werden, bevor die Ultraschallerfassung beginnen kann. Die Positionen der Wandlerelemente werden initialisiert. Beim Einschalten mit gedrücktem Druckknopf wechselt das Modul in den Modus "PROGRAM" und wartet über die USB-Verbindung auf ein Firmware-Upgrade. Dies ist eine Wartungsfunktion

und sollte nur von geschultem Servicepersonal verwendet werden.

#### **Leerlauf:**

Im Ruhezustand wartet das Modul auf einen Befehl vom Computer oder der Drucktaste. Der Stromverbrauch wird auf ein absolutes Minimum reduziert.

#### **Pre-Scan:**

Im Pre-Scan-Modus bewegt das Modul den Wandler-Sweep-Motor kontinuierlich zwischen den Endpositionen, und Ultraschalldaten für einen Vektor werden an jeder definierten Position an den Computer übertragen. Der Rotationsmotor ist in der Ausgangsposition geparkt. Dies gibt dem Computer die Möglichkeit, ein "Live" -Bild der Blase zu präsentieren, sodass die VitaScan v.2-Sonde an die richtige Position gebracht werden kann, bevor ein vollständiger Scan mit Volumenberechnung durchgeführt wird.

#### **Kompletter Suchlauf:**

Im Full-Scan-Modus bewegt das Modul den Wandler-Sweep-Motor von einer Endposition zur anderen und überträgt an jeder definierten Position Ultraschalldaten für einen Vektor an den Computer. Der Rotationsmotor bewegt sich dann einen Schritt und es wird ein neuer Sweep durchgeführt. Wenn sich der Rotationsmotor insgesamt um 180 Grad bewegt hat und der Computer eine Anzahl von Vektoren empfangen hat, die einen Satz definieren.

#### **FPGA**:

Das FPGA (Field Programmable Gate Array) ist für die gesamte Signalverarbeitung im IVBM VUFE-Modul verantwortlich. Der Mikrocontroller konfiguriert das FPGA mit Bitstream-Daten und Konfigurationsdaten, die vom Computer empfangen werden. Der Mikrocontroller initiiert durch ein Triggersignal eine "Ultraschall-Erfassungssequenz". Das FPGA erzeugt einen Ultraschallimpuls gemäß den Konfigurationsdaten, empfängt das Echo und sendet nach der Signalverarbeitung Daten für den Vektor an den Mikrocontroller.

### **VitaScan PD** Benutzer- und Servicehandbuch

#### **Netzteil:**

Das Netzteil im IVBM-VUFE-Modul bezieht seine Eingangsspannung über die USB-Verbindung. Der Computer liefert die gesamte vom IVBM-VUFE-Modul benötigte Leistung, einschließlich Motoren und Wandler, die von diesem Modul angetrieben werden. Der Stromverbrauch muss niedriger sein als die maximale Nennleistung des USB-Anschlusses des Computers.

#### **Das Netzteil liefert 4 verschiedene Spannungen:**

1,2 V: FPGA

3,3 V: Mikrocontroller,

5,0 V: Analogempfänger, Motortreiberlogik Motor: HW-programmierbare Spannung für die zu verwendenden Motoren

#### **USB**:

Der USB-Controller ist ein integraler Bestandteil des Mikrocontrollers. Der IVBM-VUFE USB wird der SLAVE sein, und der Computer wird MASTER sein. Die Implementierung der USB-Firmware folgt dem USB 2.0-Standard.

#### **Kraftfahrer**:

Der Motortreiber ist für den Betrieb von Schrittmotoren ausgelegt und besteht aus drei Teilen:

- Ein HW-Teil, der logische Steuersignale in Ströme umwandelt, die die Motoren antreiben.
- Ein SW-Teil im Mikrocontroller, der die Position jedes Motors verfolgt und logische Steuersignale erzeugt, um die Motoren abhängig von der Betriebsart in die richtigen Positionen zu bringen.
- Ein HW HAL-Sensor und ein Magnet dienen als Referenz für die Kalibrierung der Position des Kehrmotors.
- Der Motortreiber unterstützt die Modi Vollschritt, Halbschritt und Mikroschritt. Für maximales Motordrehmoment wird jedoch der Vollschrittmodus verwendet. Die Motorversorgungsspannung ist HW-programmierbar, um verschiedene Schrittmotoren zu unterstützen.

#### **Analoger Empfänger und Sender:**

Der Sender ist ein bipolarer Rechteckimpulssender. Der Spannungspegel kann durch Software- / Konfigurationsdatensteuerung

auf Baumpegel eingestellt werden. Die Wellenform wird von einem Sequenzgenerator im FPGA gesteuert. Das Eingangssignal vom Wandler wird während der Impulsübertragungsperiode durch einen t/r-Schalter gedämpft. Der t/r-Schalter wird von einem Sequenzer im FPGA gesteuert. Das Empfangssignal wird durch eine TGC-Verstärkerkette verstärkt. Das Verstärkungssteuersignal wird durch ein analoges Rampensignal eingestellt, das vom FPGA gesteuert wird. Das verstärkte analoge Empfangssignal wird von einem passiven L-C-Filter tiefpassgefiltert, bevor es dem A/D-Wandler zugeführt wird. Der A/D-Wandler wird vom FPGA getaktet. Die Auflösung beträgt 12 Bit und die Abtastgeschwindigkeit 12,5 MHz. Die parallelen Ausgangsdaten werden dem FPGA zur weiteren digitalen Verarbeitung zugeführt.

#### **Sicherheitsmechanismen**:

Die folgenden Sicherheitsmechanismen sind im IVBM VUFE-Modul implementiert: TX-Spannungs- und Eingangsspannungsüberwachung

#### **Software Watchdog:**

Der Mikrocontroller überwacht die Spannungen in der "Hauptschleife" für maximale Sicherheit, und ein Watchdog überwacht die Programmausführung des Mikrocontrollers.

Im Falle eines SW / HW-Fehlers, der eine abnormale Programmausführung verursacht, tritt ein HW-Reset-Zustand auf und die Hochspannung wird deaktiviert. Das HW verfügt über eine Messschaltung, mit der der Mikrocontroller die Hochspannung und die Eingangsspannung messen kann.

Der Mikrocontroller deaktiviert die TX-Spannung, wenn die Spannung außerhalb des vordefinierten Bereichs liegt (+ -10% des eingestellten Werts), und ein Fehler wird an den Computer gesendet.

Wenn die Eingangsspannung den Mindestwert (4,2 V) erreicht, wird eine Fehlermeldung an den Computer gesendet.

Wenn die Eingangsspannung zu niedrig ist, um den IVBM VUFE anzusteuern, tritt ein HW-Reset-Zustand auf und die Hochspannung wird deaktiviert.

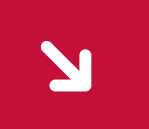

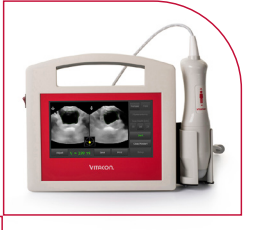

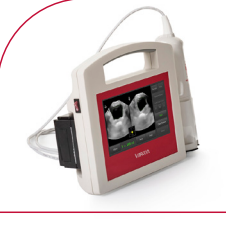

Vitacon stellt auf Anfrage weitere technische Unterlagen zur Verfügung, die qualifiziertes technisches Personal bei der Reparatur des Gerätes unterstützen. Die Reparatur sollte nur von einer von Vitacon autorisierten Serviceorganisation durchgeführt werden.

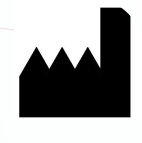

**Hersteller:**

**UAB Vitacon LT Lazdyneliu g. 12-43 04126 Vilnius Litauen**

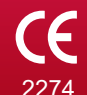

www.vitacon.com 2274 Copyright 2020 by Vitacon. Alle Rechte vorbehalten..